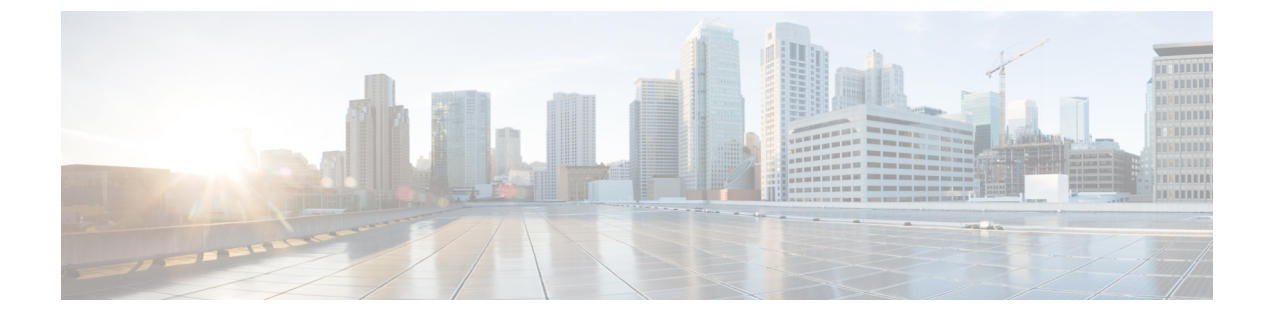

# 拡張ロケーション コール アドミッション 制御の設定

- 拡張ロケーション コール アドミッション制御の概要 (1 ページ)
- 拡張ロケーション CAC の前提条件 (4 ページ)
- 拡張ロケーション CAC のタスク フロー (4 ページ)
- 拡張ロケーション CAC の連携動作の制限 (8 ページ)

# 拡張ロケーション コール アドミッション制御の概要

拡張ロケーション コール アドミッション制御(CAC)を使用すると、複雑な WAN トポロジ およびクラスタ間ネットワークを介したオーディオ品質とビデオの可用性を調整できます。こ れには、多層ネットワークとマルチホップ ネットワークが含まれます。

ネットワークトポロジ全体のモデルを作成して、さまざまなロケーション(LAN)と、それ らのロケーションを接続するWANリンクを示すことができます。個々のロケーションとWAN リンクについて、そのリンク経由のすべてのコールで一度に使用可能な合計帯域幅を表す、帯 域幅の制限を割り当てます。特定のコールで帯域幅を使用できない場合、そのコールはビジー 信号によって拒否されます。 これにより、WAN リンクがオーバーサブスクライブされた結果 としてオーディオとビデオの品質が劣化するのを防ぐことができます。

ロケーション帯域幅マネージャ (LBM) レプリケーション グループのクラスタ間レプリケー ション機能によって、クラスタ間ネットワーク全体にロケーション設定を複製することができ るため、大規模なクラスタ間ネットワークでの管理が容易になります。

### 拡張ロケーション **CAC** のコンポーネント

この機能では、次のコンポーネントを使用します。

• ロケーション:ロケーションは LAN を表します。 これは、エンドポイントを含み、また は単に WAN ネットワークのモデル化に対してリンク間の中継場所として機能します。 Cisco Unified Communications Manager では、最大 2,000 のロケーションがサポートされま す。

- •リンク:2つのロケーション間の接続です。この機能を設定するときは、個々のリンクに 帯域幅の割り当てと重み付けを割り当てます。
- 重み付け:ロケーションの任意のペアの間で有効なパスを形成する、リンクの相対的な優 先順位。重み付けは、2つのロケーションの間に複数のパスが存在する場合にのみ使用さ れます。重み付けは、有効なパス(累積された重み付けが最も小さいパス)を計算するた めに使用されます。
- 帯域幅割り当て:特定のタイプのトラフィック(オーディオ、デスクトップ ビデオ、イ マーシブ ビデオ)に割り当てられた合計帯域幅。 帯域幅は、ロケーション内のコールに も割り当てることができます(デフォルト設定は [無制限 (Unlimited) 1)。
- •ロケーション帯域幅マネージャ(LBM):拡張ロケーション CAC が機能するためには、 Cisco Unified Serviceability で機能サービスをアクティブ化する必要があります。 このサー ビスは、ネットワークモデルを収集し、ロケーション間の有効なパスを算出します。これ は、発信側と着信側の間のすべてのリンクとロケーションの重み付けを加算し、累積され た重み付けが最も小さいパスを選択することによって算出されます。

### ロケーションとリージョンの関係

拡張ロケーション コール アドミッション制御でのロケーションの設定と、リージョンを組み 合わせて、コールの帯域幅を管理できます。

- リージョンの設定での帯域幅の割り当ては、2 つのリージョン間でのコールでエンドポイ ントが使用できる帯域幅の合計量を割り当てるものです。
- ロケーションの設定での帯域幅の割り当ては、ロケーション間でのコールで使用できる帯 域幅の総量を割り当てるものです。個別のコールについては、リージョンの設定での帯域 幅は、ロケーションの設定で使用可能になっている帯域幅から差し引かれます。 たとえ ば、ロケーションの設定により特定のリンクで 160 kb/s の帯域幅が使用可能になっている 場合、そのリンクでは、それぞれ 80 kb/s の G.711 コールを同時に 2 つサポートできます。

サーバの CPU 使用率が急激に増加する可能性があるため、実稼働時間中に Location Bandwidth Manager の帯域幅またはリンク設定を変更しないでください。 (注)

Cisco Unified Communications Manager は、クラスタごとに最大 2,000 のロケーションと 2,000 の リージョンをサポートします。

## クラスタ間 **LBM** レプリケーション

ロケーション帯域幅マネージャのハブグループのクラスタ間レプリケーション機能を使用する と、より大規模なクラスタ間ネットワーク全体でロケーションとリンク割り当てを複製できま す。 LBM を LBM ハブのロールに割り当てることで、メッシュされたクラスタ間ネットワー ク全体で、ロケーションおよびリンク情報をアクティブに複製できます。 LBM ハブは、共通 の接続を通じて互いを検出し、フルメッシュ型のレプリケーション ネットワークを構成しま

す。 スポークのロールが割り当てられた LBM は、そのクラスタの LBM ハブを介してクラス タ間レプリケーションに間接的に参加できます。

## クラスタ間トポロジの管理

クラスタ間ネットワークを設定して管理する方法は複数あります。次の表に、クラスタ間トポ ロジの設定と管理に対する 2 つのアプローチの概要を示します。

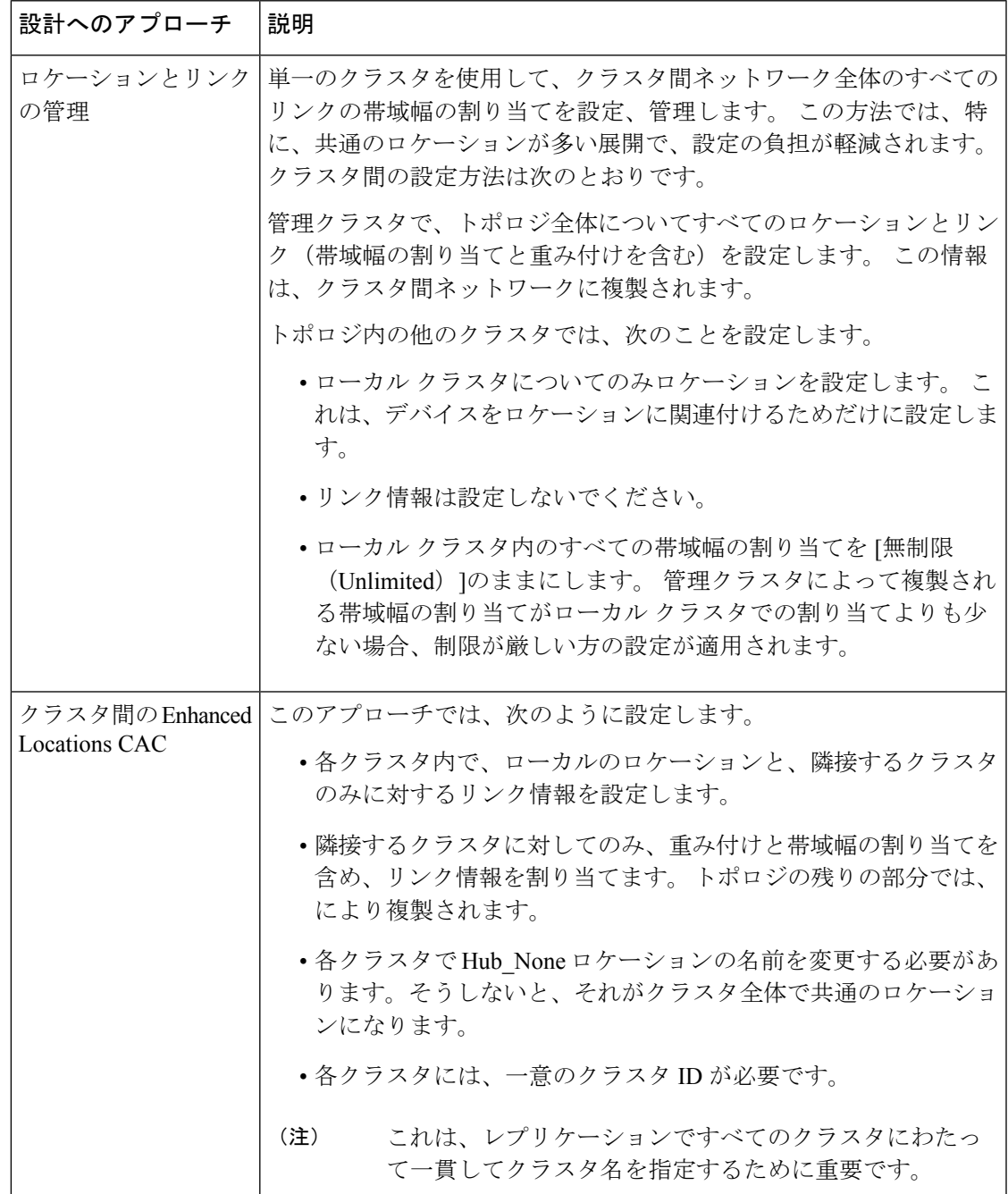

# 拡張ロケーション **CAC** の前提条件

この機能を設定する前に、自社の LAN および WAN のネットワーク トポロジを把握してくだ さい。 この情報は、ロケーションとリンクに帯域幅を割り当てるために必要です。

# 拡張ロケーション **CAC** のタスク フロー

ご使用のシステムで拡張ロケーション コール アドミッション制御を設定するには、この手順 を実行します。

### 手順

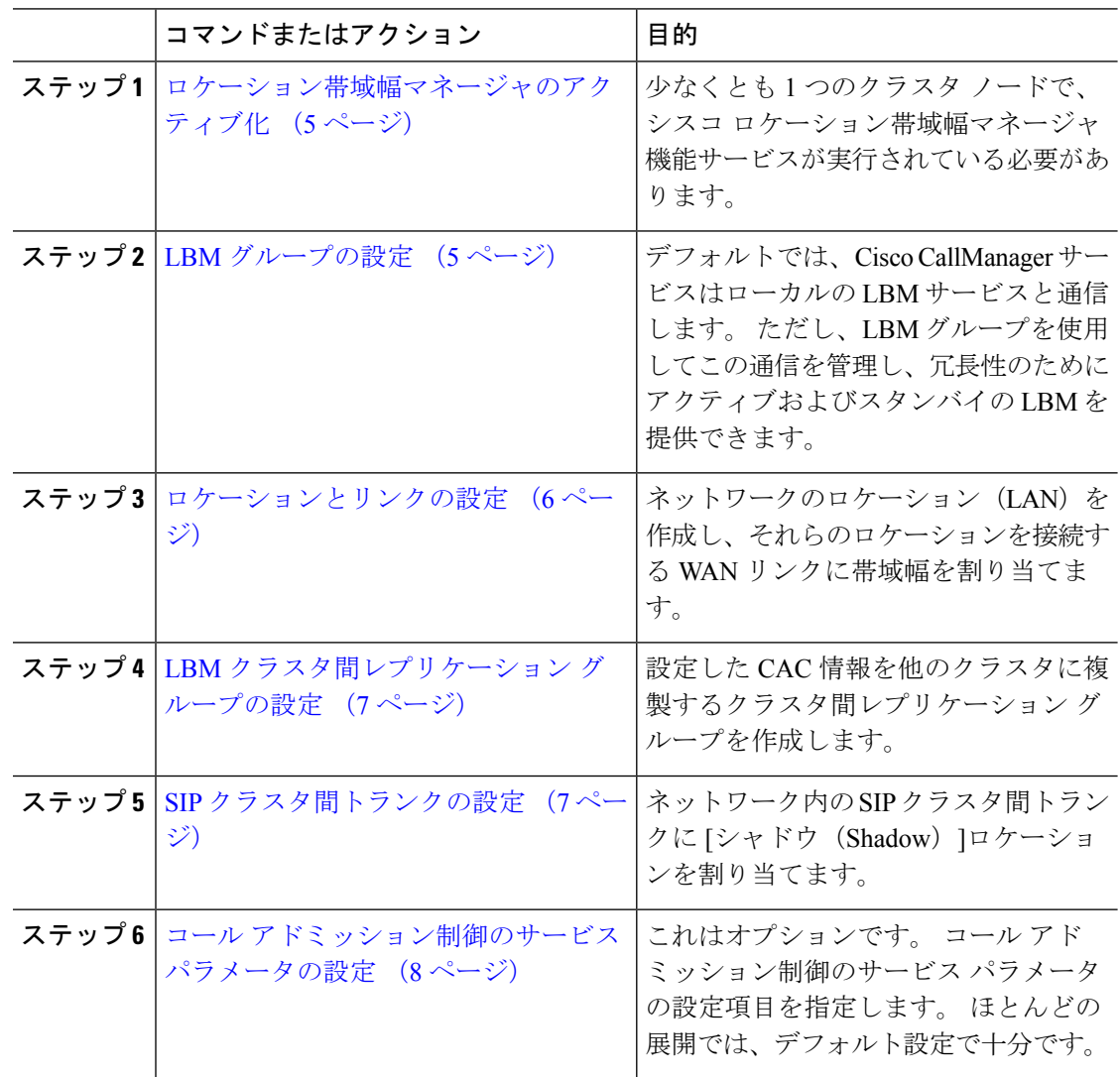

## ロケーション帯域幅マネージャのアクティブ化

拡張ロケーションコールアドミッション制御については、クラスタ内の少なくとも1つのノー ドでシスコロケーション帯域幅マネージャ機能サービスをアクティブ化する必要があります。 このサービスはデフォルトでオフになっています。

手順

- ステップ **1** Cisco UnifiedServiceability から、**[**ツール(**Tools**)**]** > **[**サービスの有効化(**Service Activation**)**]** を選択します。
- ステップ **2** [サーバ(Server)]ドロップダウン リストから、サービスを実行するクラスタ ノードを選択し て [移動 (Go) ] をクリックします。
- ステップ **3** [CMサービス(CM Services)]の下にある、[シスコ ロケーション帯域幅マネージャ(Cisco Location Bandwidth Manager)]サービスをオンにします。
- ステップ **4 [**保存**]** をクリックします。
- ステップ **5** さらに他のノードでサービスを開始する場合は、このタスクを繰り返します。
	- シスコでは、CiscoCallManagerサービスも実行しているクラスタ内の各サブスクラ イバ ノードで、シスコ ロケーション帯域幅マネージャ サービスを実行することを 推奨しています。 (注)

## **LBM** グループの設定

LBM グループを設定するには、この手順を使用します。 デフォルトでは、Cisco CallManager サービスはローカルの LBM サービスと通信します。 ただし、LBM グループを使用してこの 通信を管理し、冗長性のためにアクティブおよびスタンバイの LBM を提供できます。

Cisco CallManager サービスが LBM を使用する順序は次のとおりです。 (注)

- LBM グループの指定
- ローカル LBM(共存)

### 手順

- ステップ **1** Cisco Unified CM Administration から、**[**システム(**System**)**]** > **[**ロケーション(**Locations**)**]** > **[**ロケーション帯域幅マネージャ グループ(**Location Bandwidth Manager Group**)**]** を選択しま す。
- ステップ **2** [新規追加] をクリックします。
- ステップ **3** グループに [名前(Name)]を割り当てます。
- ステップ **4** [アクティブメンバー(ActiveMember)]ドロップダウンから、このグループのアクティブなメ ンバーを選択します。
- ステップ **5** [スタンバイメンバー(Standby Member)]ドロップダウンから、アクティブ メンバーが使用で きないときに使用することが望ましいスタンバイを選択します。
- ステップ **6 [**保存**]** をクリックします。

## ロケーションとリンクの設定

ネットワーク内にロケーション(LAN)を作成するには、この手順を使用します。 これらの ロケーション間で WAN リンクを使用するコールに、合計帯域幅と重み付けを割り当てます。 フィールドとその設定のヘルプについては、オンラインヘルプを参照してください。

### 手順

- ステップ **1** Cisco Unified CM Administration から、**[**システム(**System**)**]** > **[**ロケーション情報(**Location Info**)**]** > **[**ロケーション(**Location**)**]** を選択します。
- ステップ **2** [新規追加(Add New)]をクリックし、新しいロケーションを作成します。
- ステップ **3** ロケーションに [名前(Name)]を割り当てます。
- ステップ **4** [リンク-このロケーションと隣接ロケーション間の帯域幅(Links Bandwidth Between This Location and Adjacent Locations) ]領域で、別のロケーションに対する WAN リンクの設定項目 を指定します。
	- a) [ロケーション (Location) ]リスト ボックスから、2 つ目のロケーションを選択します。
	- b) 有効なパスの形成する際のこのリンクの相対的な優先順位を反映した[重み付け (Weight) ] を設定します。
	- c) オーディオ、ビデオ、イマーシブ ビデオ(TelePresence)の各コールの合計帯域幅を設定 します。
	- d) さらに別のロケーションに対するリンクを設定するには、この手順を繰り返します。
- ステップ **5** これはオプションです。[ロケーション内-このロケーション内のデバイスの帯域幅(Intra-location - Bandwidth for Devices Within This Location) ]領域を展開し、新しく作成したロケーションのロ ケーション内コールに対する帯域幅の割り当てを設定します。これらのコールについては、す べてのメディア タイプでデフォルト設定は [無制限(Unlimited)]になっています。
- ステップ **6** [他のロケーションの設定を変更(Modify Settings to Other Locations)]領域で、他のロケーショ ンに対する RSVP 設定項目を指定します。
	- a) [ロケーション (Location) ]列で、他のロケーションを選択します。
	- b) これらのロケーション間でのコールに関する [RSVP設定(RSVP Setting)]を選択します。
	- c) さらに他のロケーションとのコールについて RSVP 設定を追加するには、これらのサブス テップを繰り返します。

ステップ **7 [**保存**]** をクリックします。

ステップ **8** 追加のロケーションを作成し、それらの新しいロケーションとの間のリンクを設定するには、 この手順を繰り返します。

## **LBM** クラスタ間レプリケーション グループの設定

LBM クラスタ間レプリケーション グループを設定するには、この手順を使用します。 これ は、クラスタ間ネットワーク全体に拡張ロケーションアドミッション制御の帯域幅情報を複製 するために必要です。

### 手順

- ステップ **1** Cisco Unified CM Administration から、**[**システム(**System**)**]** > **[**ロケーション情報(**Location Info**)] > [ロケーション帯域幅マネージャ(LBM)のクラスタ間レプリケーション グループ (**Location Bandwidth Manager (LBM) Intercluster Replication Group**)**]**を選択します。
- ステップ **2** [新規追加] をクリックします。
- ステップ **3** [Name]にグループの名前を入力します。
- ステップ **4** [ブートストラップサーバ(Bootstrap Servers)]領域で、他のハブに接続情報を複製する責任を 負う LBM サーバを 1 台以上割り当てます。
- ステップ5 [ロールの割り当て (Role Assignments) ]領域で、上向き矢印と下向き矢印を使用して、ハブと して機能するローカル LBM サーバと、スポークのままにする LBM サーバを選択します。
- ステップ **6 [**保存**]** をクリックします。

## **SIP** クラスタ間トランクの設定

拡張ロケーションコールアドミッション制御を使用する場合、クラスタ間ネットワークのSIP クラスタ間トランクにシャドウ ロケーションを割り当てる必要があります。

### 手順

- ステップ **1** Cisco Unified CM Administration から、**[**デバイス(**Device**)**]** > **[**トランク(**Trunks**)**]** を選択し ます。
- ステップ **2** [検索(Find)]をクリックして、適切なクラスタ間トランクを選択します。
- ステップ **3** [ロケーション(Location)]ドロップダウン リストから [シャドウ(Shadow)]を選択します。
- ステップ **4** [トランクの設定(TrunkConfiiguration)]ウィンドウで、その他の必要なフィールドを入力しま す。 フィールドとその設定の詳細については、オンライン ヘルプを参照してください。
- ステップ **5 [**保存**]** をクリックします。

ステップ **6** 拡張ロケーション コール アドミッション制御の情報を複製するクラスタ間トランクが他にも あれば、この手順を繰り返します。

## コール アドミッション制御のサービス パラメータの設定

拡張ロケーション コール アドミッション制御に関する任意指定のサービス パラメータを設定 するには、この手順を使用します。

### 手順

- ステップ **1** Cisco Unified CM の管理から、**[**システム(**System**)**]** > **[**サービス パラメータ(**Service Parameters**)**]** の順に選択します。
- ステップ **2** [サーバ(Server)]ドロップダウン リストから、クラスタ ノードを選択します。
- ステップ **3 Cisco CallManager** サービスのサービス パラメータを設定します。
	- a) [サービス(Service)]ドロップダウン リストから、[Cisco CallManager]を選択します。
	- b) [クラスタ全体のパラメータ(コールアドミッション制御)(Clusterwide Parameters (Call Admission Control))]領域で、任意のサービス パラメータを設定します。 パラメータに関 するヘルプの説明を参照するには、GUI でパラメータの名前をクリックします。
	- c) **[**保存**]** をクリックします。
- ステップ **4** シスコ ロケーション帯域幅マネージャ サービスの設定項目を指定します。
	- a) [サービス(Service)]ドロップダウンリストから、[シスコロケーション帯域幅マネージャ (Cisco Location Bandwidth Manager) ]を選択します。
	- b) 目的のサービス パラメータを設定します。 パラメータに関するヘルプの説明を参照する には、GUI でパラメータの名前をクリックします。
	- c) **[**保存**]** をクリックします。

## 拡張ロケーション **CAC** の連携動作の制限

次の表に、拡張ロケーションコールアドミッション制御の機能の連携動作と制限を示します。

Ι

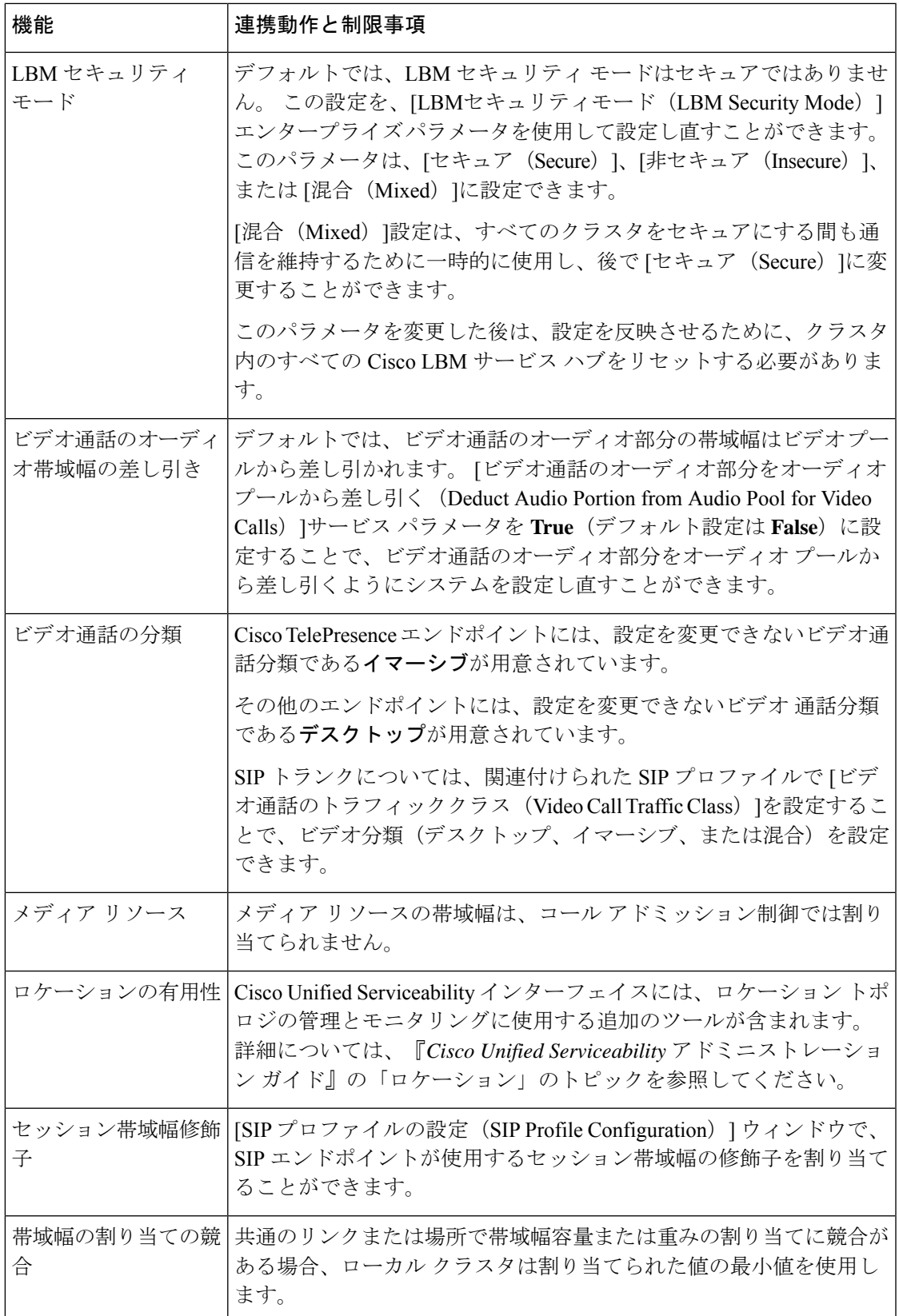

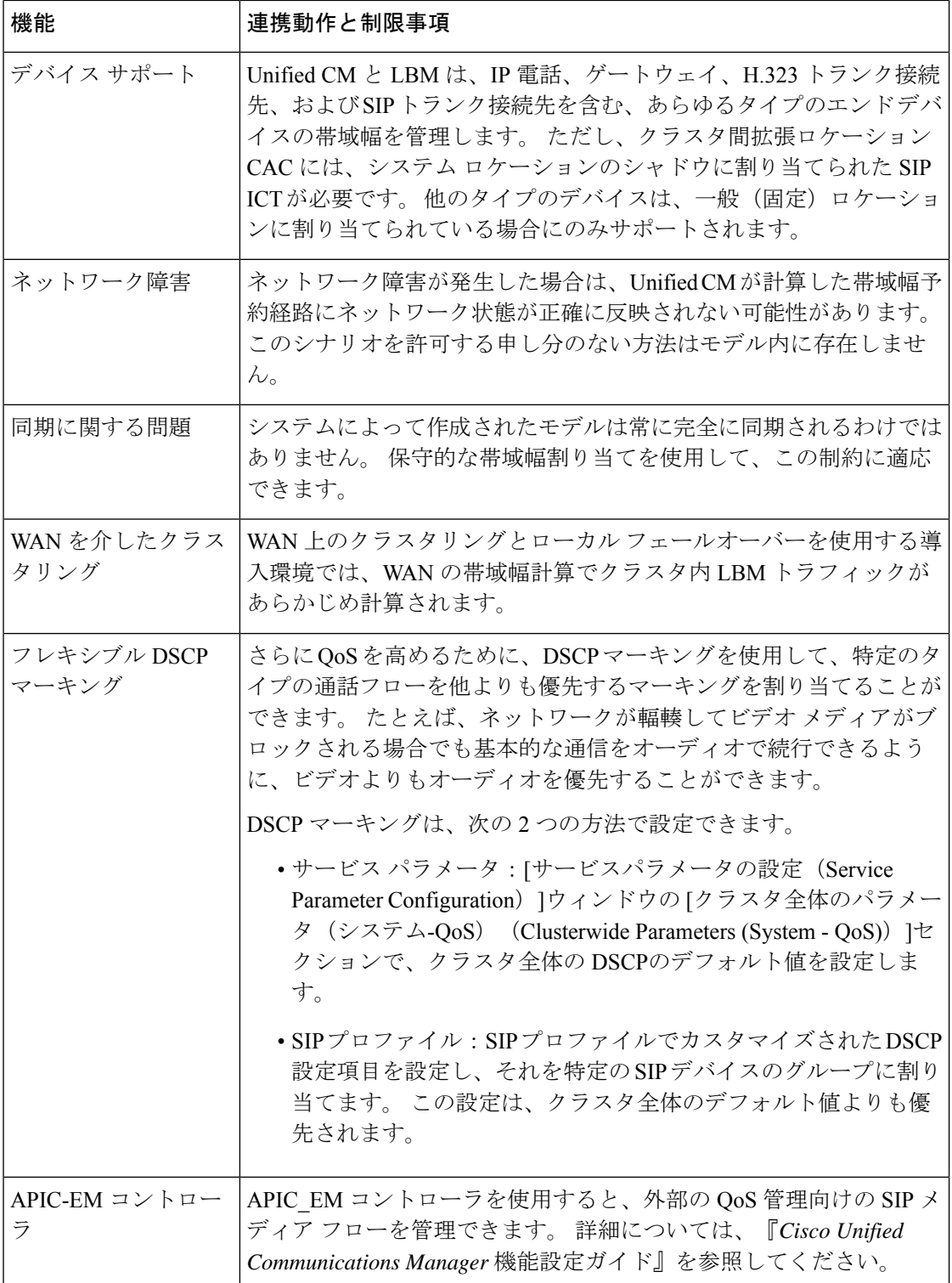

翻訳について

このドキュメントは、米国シスコ発行ドキュメントの参考和訳です。リンク情報につきましては 、日本語版掲載時点で、英語版にアップデートがあり、リンク先のページが移動/変更されている 場合がありますことをご了承ください。あくまでも参考和訳となりますので、正式な内容につい ては米国サイトのドキュメントを参照ください。